## CRÉER DES DOSSIERS POUR Y RANGER DES DOCUMENTS TELECHARGÉS

**1.** Sélectionnez un dossier de destination, le *Bureau* par exemple, et créez un 1<sup>er</sup> dossier en cliquant sur *Nouveau dossier* dans la barre du haut :

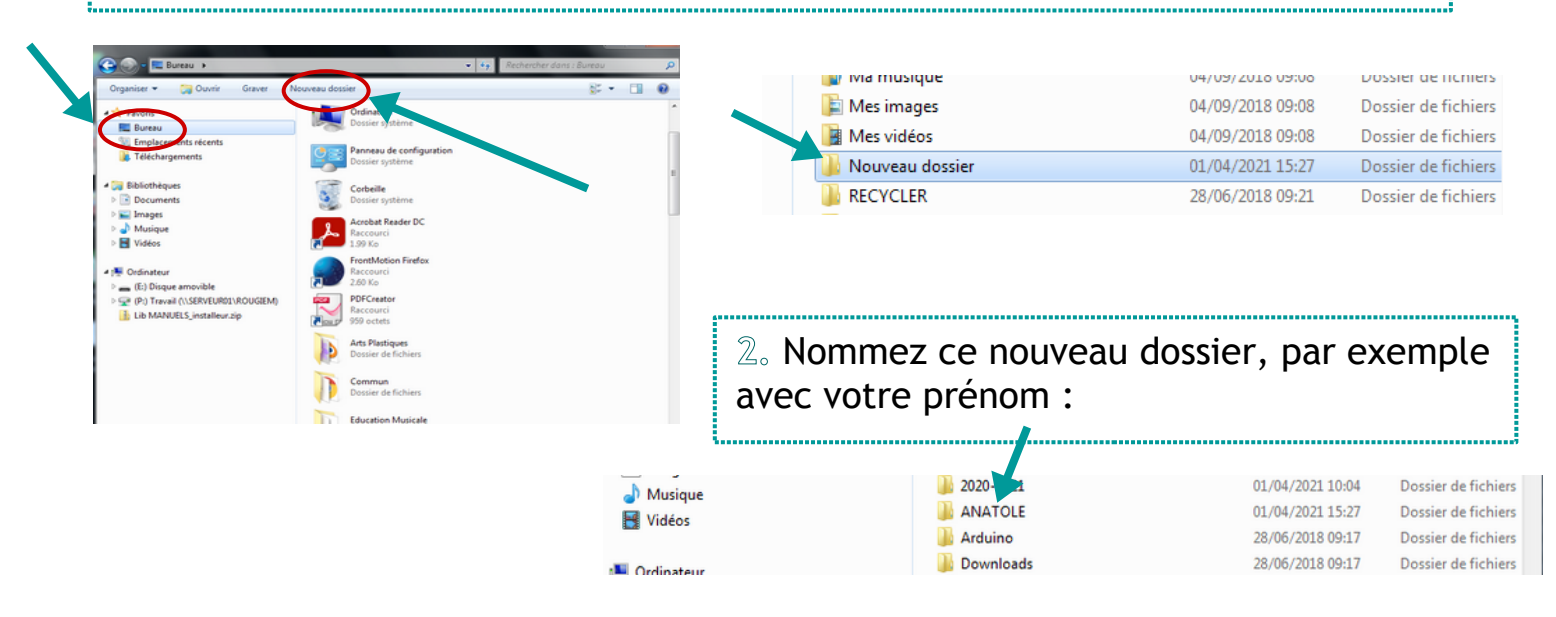

**3.** Double-cliquez le dossier pour l'ouvrir, et renouvelez l'opération plusieurs fois pour y créer un dossier par matière

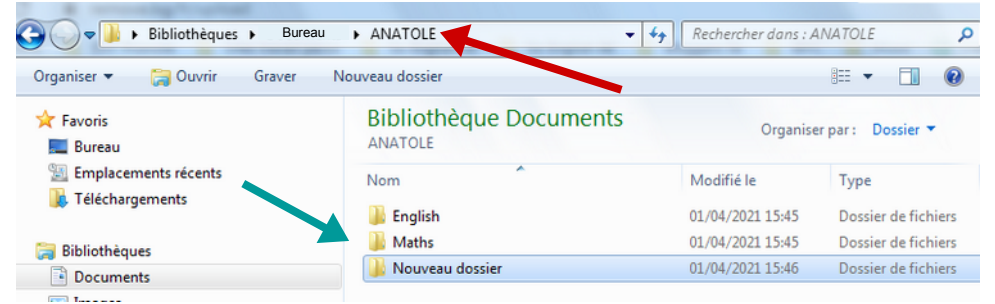

**4.** Quand vous téléchargez un **document** (depuis le cahier de textes ou l'espace des classes) :

- retrouvez-le dans le dossier *Téléchargements* de l'ordinateur
- Sélectionnez-le :

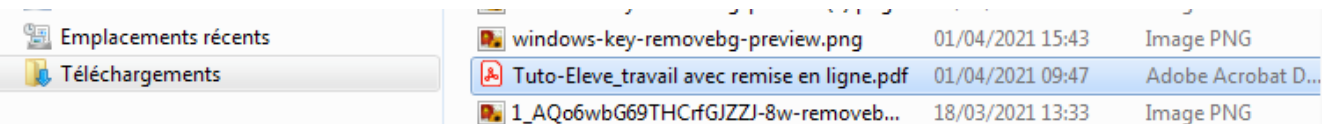

- cliquez en même temps sur les touches ctrl et X
- double-cliquez le dossier de la matière de votre choix
- cliquez en même temps sur les touches ctrl et V : votre fichier est copié